#### Connect Your Device to the Internet

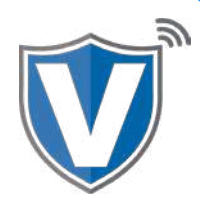

## **Method 1 & 2**

#### VL100

Flip the device so that bottom is facing up. Power off the device before plugging in our connection type.

**Ethernet:** Labeled as LAN. Power down, plug in your LAN connection and tap the connection icon on the home screen.

**Dial:** Labeled by Phone Icon. Power down, [plug in dial cable. Power on and cancel WifI. When prompted with dial setting select cancel to be brought to your home screen to begin transacting.

### **Method 3**

#### VL100

Power on the device, Select yes (1) for Wifi, Select your SSID, Enter password and select Green Ok Button. If you're on another connection type and want to switch to Wifi, Tap **Connection Icon** top of touch screen and select WiFi. Follow the same instructions as above to connect. If this is the first time.

Otherwise, you will connect automatically.

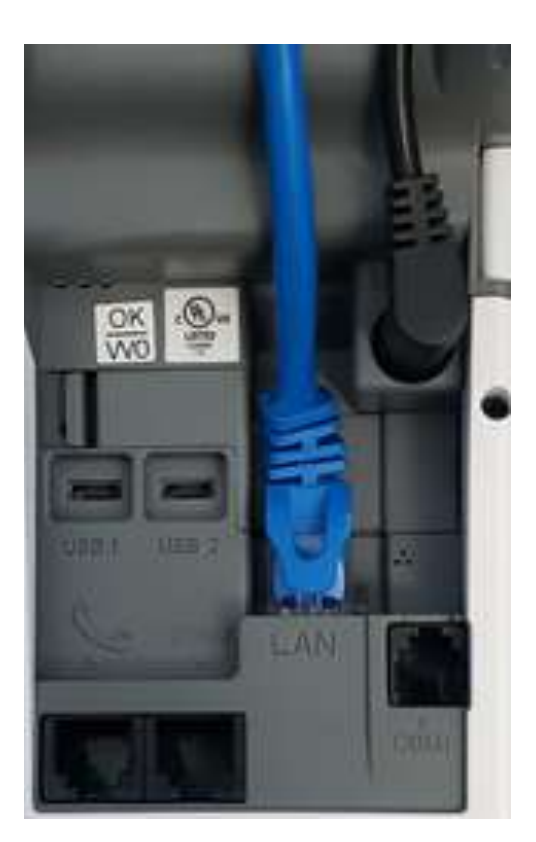

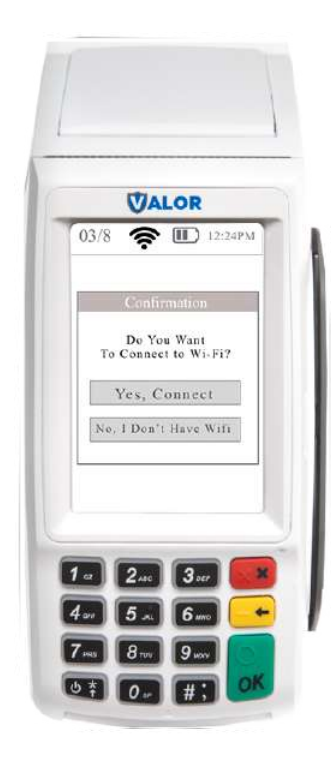

# **Method 1**

## VL110

Flip the device so that the bottom is facing up. As shown in the picture, insert the SIM card on the bottom right. Once inserted, put back cover onto the device. Turn the device over and tap the red circle at the top of your touch screen and select GPRS.

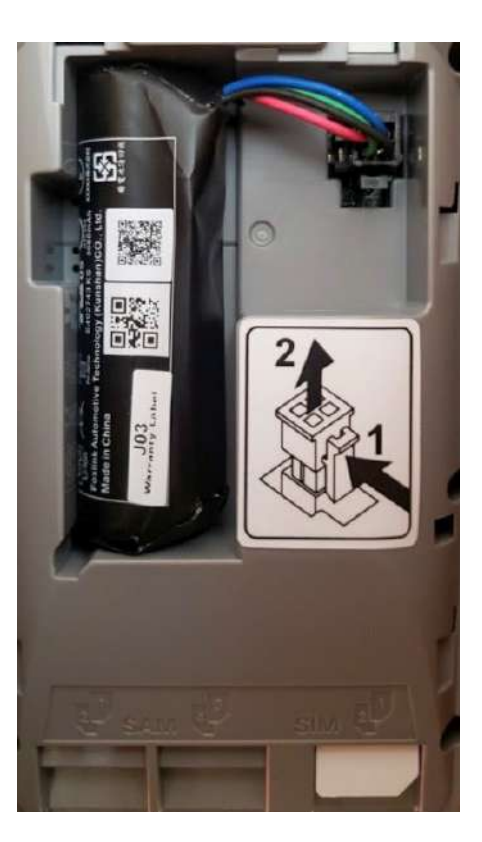

## **Method 2**

### VL110

If you are connecting to WiFi, press **'Yes, Connect',** select the SSID ( network name), enter the password, and press the OK button on the keypad.

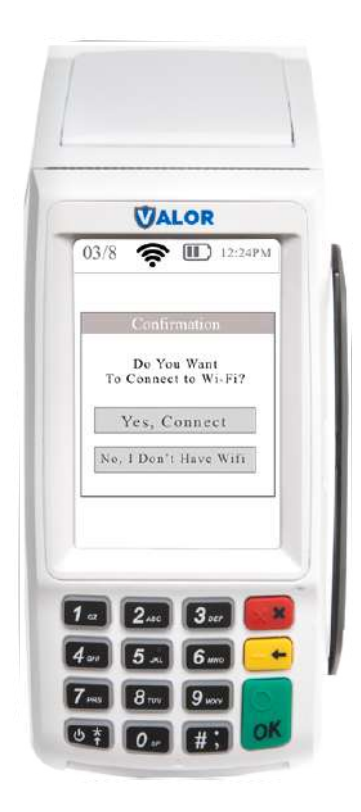

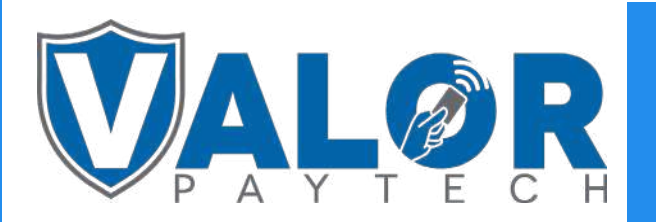

# MERCHANT | DEVICE